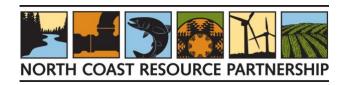

# NORTH COAST RESOURCE PARTNERSHIP NCRP FOREST HEALTH PILOT IMPLEMENTATION PROJECT GRANT

PROJECT TRACKER PROPOSAL REFERENCE DOCUMENT

The North Coast Resource Partnership (NCRP) is soliciting implementation projects that improve forest health and increase wildfire resilience via a \$10 million CAL FIRE Pilot Grant awarded to the NCRP. Project implementation must be completed by August 4, 2024. More information can be found on the NCRP CAL FIRE Forest Health Pilot Implementation webpage.

#### **DUE DATE – AUGUST 4, 2024**

#### **COMPLETE PROPOSAL**

Applicants must enter and upload a complete project proposal in the NCRP Project Tracker, following the detailed instructions found on the NCRP Request for Forest Health Pilot Project Proposals webpage. A complete proposal is made up of the following 4 elements.

- 1. Project Tracker Project Proposal
- 2. NCRP CAL FIRE Forest Health Pilot Project Application (this document) Instructions
- 3. NCRP CAL FIRE Forest Health Pilot Project Workbook Excel File: Work Plan, Treatment Activities, **Environmental Compliance & Budget**
- 4. Supplemental Supporting Documents:
  - a) Certification of Authority
  - b) Organization Statement of Qualifications that briefly describes the organization's key personnel and their qualifications and list/hyperlinks to examples of relevant work that support the proposal.
  - c) Technical & Reference Supporting Document: copies of letters of support, maps, permits, environmental compliance documentation, studies, plans and designs - these should be bundled into one PDF document that includes a Table of Contents and is limited to approximately 50 pages
  - d) NCRP MOMU (if not already submitted)

### INQUIRIES, PROPOSAL OR PROJECT TRACKER SUPPORT:

- Contact Rose Roberts at rroberts@northcoastresourcepartnership.org
- Contact NCRP Director of Tribal Engagement, Sherri Norris sherri@cieaweb.org, 510-848-2043, and/or Tribal Technical Assistance Coordinator, Javier Silva, jsilva9806@gmail.com. Note that Tribal project sponsors can request proposal assistance from the NCRP Tribal Engagement Team.

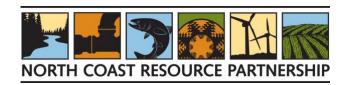

## PROJECT TRACKER PROPOSAL SECTION

Please note: this Project Tracker Application Section is included for reference and is provided as a separate reference document; the information in this section will be uploaded directly to the NCRP Project Tracker. See the Instructions for detailed instructions for entering project information to the Project Tracker.

#### A. PROJECT TRACKER BASIC INFORMATION

- 1. SOLICITATION (select the NCRP Forest Health Pilot Implementation from the dropdown menu)
- 2. NORTH COAST RESOURCE PARTNERSHIP OBJECTIVES (select one primary objective and all secondary objectives that apply)

| GOAL 1: SHARED VISION THROUGH INCLUSIVE, MULTI-BENEFIT REGIONAL PLANNING                                           |
|----------------------------------------------------------------------------------------------------|
| ☐ Objective 1 - Develop, Collect and Analyze Data at a Variety of Spatial Scales to Inform Priority                |
| Projects/Actions , , , , , , , , , , , , , , , , , , ,                                                             |
| ☐ Objective 2 - Engage with Regional Partners to Inform High Quality Planning and Implementation                   |
| ☐ Objective 3 - Integrate indigenous science and Traditional Ecological Knowledge in collaboration with Tribes     |
| to incorporate these practices into North Coast Projects and Plans                                                 |
| ☐ Objective 4 - Respect Tribal Sovereignty, Local Autonomy and Local Knowledge in NCRP Planning and                |
| Implementation                                                                                                    |
| ☐ Objective 5 - Work across Jurisdictional Boundaries to Achieve Common Objectives Effectively and Efficiently     |
| GOAL 2: HEALTHY ECOSYSTEMS, HABITATS AND SPECIES                                                                   |
| ☐ Objective 6 – Conserve and Restore Salmonid Habitats and Ecosystems                                              |
| ☐ Objective 7 - Conserve, Enhance and Restore Watersheds and Ecosystems that Support Biological Diversity          |
| GOAL 3: REDUCED OR AVOIDED EMISSIONS AND ENERGY INDEPENDENCE                                                       |
| ☐ Objective 8 - Avoid Emissions via Land Management and Policies                                                   |
| ☐ Objective 9 - Promote Local Energy Independence, Water/ Energy Use Efficiency and Infrastructure                 |
| Enhancements                                                                                                    |
| ☐ Objective 10 - Protect and Enhance Forest Based Carbon                                                           |
| GOAL 4: CLEAN AND ABUNDANT WATER FOR HUMAN COMMUNITIES                                                             |
| ☐ Objective 11 - Ensure Water Supply Reliability and Quality                                                       |
| ☐ Objective 12 - Protect and Enhance Groundwater Resources                                                         |
| $\square$ Objective 13 - Improve Drinking Water Quality and Water Related Infrastructure to Protect Public Health  |
| $\square$ Objective 14 - Protect and Enhance Watersheds and Ecosystems that Provide Water Quality and Supply       |
| Benefits                                                                                                    |
| GOAL 5: HEALTHY, SAFE AND RESILIENT COMMUNITIES                                                                    |
| ☐ Objective 15 - Address Climate Change and Extreme Event Effects, Impacts and Vulnerabilities                     |
| GOAL 6: VITAL AND SUSTAINABLE LOCAL ECONOMIES                                                                      |
| $\square$ Objective 16 - Document and Share the Sustainable Economic Benefits of Working Landscapes and Natural    |
| Areas                                                                                                    |
| $\square$ Objective 17 - Ensure that Disadvantaged and Underrepresented Communities Benefit from Initiatives       |
| ☐ Objective 18 - Prioritize Plans, Projects and Actions that Result in Long Term Sustainability of Jobs & Revenues |

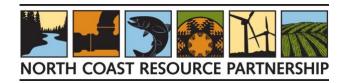

| 3. | DR           | 1   | IFC. | ΤN   | <b>^ N</b> | ΛF   |
|----|--------------|-----|------|------|------------|------|
|    | $\mathbf{r}$ | LU. | IEL  | 1 14 | ΑII        | JIE. |

| 4. <b>PRC</b> | DJECT | ABSTRACT | (700 characters) |
|---------------|-------|----------|------------------|
|---------------|-------|----------|------------------|

- PLANNING/DESIGN START DATE (format: m/d/yyyy)
- 6. IMPLEMENTATION START YEAR
- 7. COMPLETION YEAR
- PROJECT DESCRIPTION NARRATIVE. (1000 characters) The Project Description should include: a problem statement and proposed solution; the purpose and the project goals/objectives. [See instructions for more information]
- HOW DOES THE PROJECT ADDRESS THE SELECTED NCRP GOALS AND OBJECTIVES? (700 characters)
- 10. **PROJECT AREA.** Briefly describe the project area. (700 characters)
- 11. **PROJECT SIZE.** Provide the size of the project area in acres.
- 12. **PROJECT TRACKER PROJECT TYPE** (select all that apply)
  - ☐ Capacity: Data, Analysis, Monitoring
  - ☐ Capacity: Regional and Local Planning
  - ☐ Capacity: Organizational Support & Funding
  - ☐ Capacity: Local Workforce
  - ☐ Capacity: Community Engagement
  - ☐ Fire Resilient Forests: Forest Health
  - ☐ Community Health/Safety: Fire Preparedness

- ☐ Community Health/Safety: Infrastructure
- Improvement
- ☐ Ecosystem Conservation & Restoration:
- Watershed Enhancement
- ☐ Climate Action: Mitigation and Adaptation
- ☐ Other:

#### **B. ORGANIZATION INFORMATION**

- 1. **PROJECT SPONSOR.** Use the drop-down list to select your organization's name
- 2. **CONTRACT MANAGER:** Select North Coast Resource Partnership from the drop-down menu.
- 3. **AUTHORIZED REPRESENTATIVE:** The person responsible for signing any contracts or agreements.
- 4. AUTHORIZED REPRESENTATIVE EMAIL:
- 5. PRIMARY CONTACT: The person in your organization who will manage the day-to-day implementation of the project. If this is the same as the Authorized Representative, re-enter their name.
- 6. PRIMARY CONTACT EMAIL:
- 7. PARTNER. Use the drop-down list to select any organizations that will serve as a potential partner(s) for the project, if applicable. Click the "Add" button to add each organization to your list.

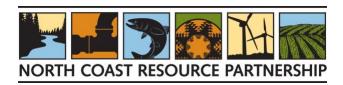

- 8. LOCAL AND/OR POLITICAL SUPPORT. Briefly list the local and political support for the project.
- 9. ADMINISTRATIVE CONTACT. Please select 'Rose Roberts, NCRP' from the drop-down.
- 10. ADDITIONAL REPRESENTATIVE. For Tribal project sponsors who would like proposal assistance from the NCRP Tribal Engagement Team, choose "Sherri Norris" and "Javier Silva" as Additional Representatives.

#### C. SIMPLE PROJECT LOCATION

This "Simple" information is used to indicate the general location of your Project within the region. Enter the Project approximate location by selecting a point on the map or entering the latitude and longitude.

- a) Plot a point on the map. If you want to use the mapping function to specify a point on the map, click on the "Plot a point on the map" button. To plot a point, hold down the Shift key and drag a rectangle on the map to zoom in on your project area. Use the mouse to left click on a point, which will show on the map as a yellow balloon shape with a black balloon shape inside of it. If that is not the right location, simply click a different spot to move the location.
- b) Enter lat/long coordinates. If you want to enter a latitude and longitude, click the "Enter lat/long coordinates" button. If you do not know the coordinates, you can use Google Maps to search for your project's city, office, or other point. Use the search bar in the upper left corner of the screen and select the closest match. Place the mouse pointer on the red point denoting your search item and right click. An information box will appear with the point latitude & longitude.
- c) No location. If the project does not have a specific location, click the "No location" button and provide a brief explanation of the location information in the Notes field.
- d) Location Privacy. Check the box to hide the project's location from most Project Tracker users. Location will remain visible to reviewers.

#### D. DETAILED LOCATION

| 1. DOES THE PROJECT HAVE GIS DATA THAT DESCRIBES THE PROJECT BOUNDARY? |                                                                                       |                                     |                              |  |  |
|------------------------------------------------------------------------|---------------------------------------------------------------------------------------|-------------------------------------|------------------------------|--|--|
|                                                                        | □ yes                                                                                 | □ no                                |                              |  |  |
|                                                                        |                                                                                       |                                     |                              |  |  |
| 2.                                                                     | COUNTY (counties)                                                                     | in which the project is implemented |                              |  |  |
|                                                                        | ☐ Del Norte                                                                           |                                     | ☐ Siskiyou                   |  |  |
|                                                                        | ☐ Humboldt                                                                            |                                     | ☐ Sonoma                     |  |  |
|                                                                        | ☐ Mendocino                                                                           |                                     | ☐ Trinity                    |  |  |
|                                                                        | ☐ Modoc                                                                               |                                     | ☐ Other:                     |  |  |
|                                                                        |                                                                                       |                                     |                              |  |  |
| 3. IS THE PROJECT LOCATED ON TRIBALLY OWNED LAND?                      |                                                                                       |                                     |                              |  |  |
|                                                                        | ☐ Entirely                                                                            |                                     | □ No                         |  |  |
|                                                                        | ☐ Partially                                                                           |                                     | List the Tribal Community(s) |  |  |
|                                                                        |                                                                                       |                                     |                              |  |  |
| 4.                                                                     | IS THE PROJECT LO                                                                     | CATED IN AN ECONOMICALLY DISADVA    | NTAGED COMMUNITY?            |  |  |
|                                                                        | See NCRP map, scroll down and click on "Economically Disadvantaged Communities" layer |                                     |                              |  |  |
|                                                                        | ☐ Entirely                                                                            |                                     | □ No                         |  |  |
|                                                                        | ☐ Partially                                                                           |                                     |                              |  |  |

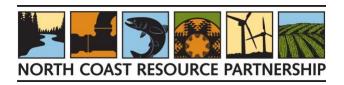

| 5. | IS THE PROJECT LOCATED IN A SEVERELY DISADVANTAGED COMMUNITY? |                                          |       |  |  |
|----|---------------------------------------------------------------|------------------------------------------|-------|--|--|
|    | See NCRP map, scroll down and click on                        | "Economically Disadvantaged Communities" | layer |  |  |
|    | ☐ Entirely                                                    | □ No                                     |       |  |  |
|    | ☐ Partially                                                   |                                          |       |  |  |
|    |                                                               |                                          |       |  |  |

#### E. PROJECT FUNDING

- 1. **IDENTIFY THE PROJECT'S FUNDING SOURCES.** Choose Funding Sources by selecting it on the drop-down menu and clicking the orange "+Add" button.
- 2. ENTER AMOUNT PROVIDED BY EACH FUNDING SOURCE. The system will not let you continue without entering a number in all three boxes, so if you do not know, enter 0.
- 3. TOTAL PROJECT COST

#### F. EXPECTED PROJECT ACTIVITY ACCOMPLISHMENTS & PERFORMANCE MEASURES

List the estimated benefits expected to result from the implementation of the project. To enter your Project's anticipated benefits, for each Project Benefit Performance Measure do the following:

- Add the appropriate Performance Measure by clicking on the drop-down list to scroll through possible options. Select the measure by highlighting it, then clicking the orange "+Add" button.
- Select Subcategory options to provide greater detail about the anticipated accomplishment, if applicable.
- Enter the anticipated accomplishment value, if known.

Please see the instructions, Project Benefit Performance Measures Detailed Instructions section for example performance measures for various types of Forest Health project activities.